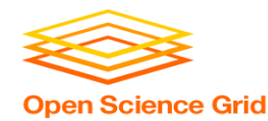

# **Workflows with HTCondor's DAGMan**

Monday PM, Lecture 1 Lauren Michael

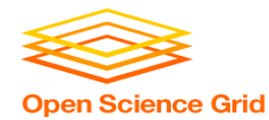

# **Questions so far?**

OSG Summer School 2017

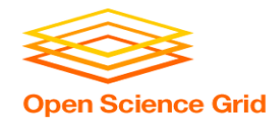

## **Goals for this Session**

- Why Create a Workflow?
- Describing workflows as *directed acyclic graphs* (DAGs)
- Workflow execution via DAGMan (DAG Manager)

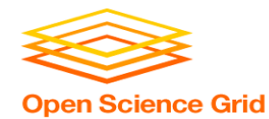

# **WHY WORKFLOWS? WHY DAGS?**

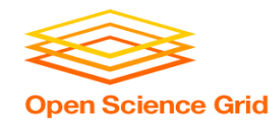

## **Automation!**

• Objective: Submit jobs **in a particular order**, *automatically*.

• Especially if: Need to replicate the same workflow multiple times in the future.

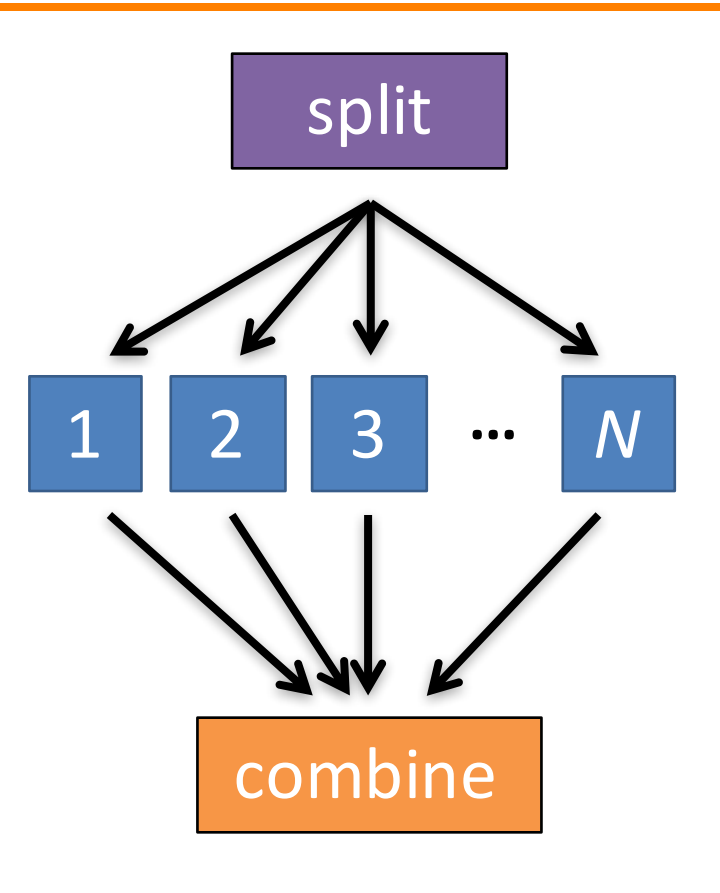

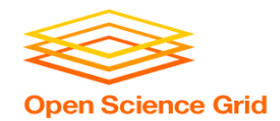

## **DAG = "directed acyclic graph"**

- topological ordering of vertices ("**nodes**") is established by directional connections ("**edges**")
- "acyclic" aspect requires a start and end, with no looped repetition
	- can contain cyclic subcomponents, covered in later slides for DAG workflows

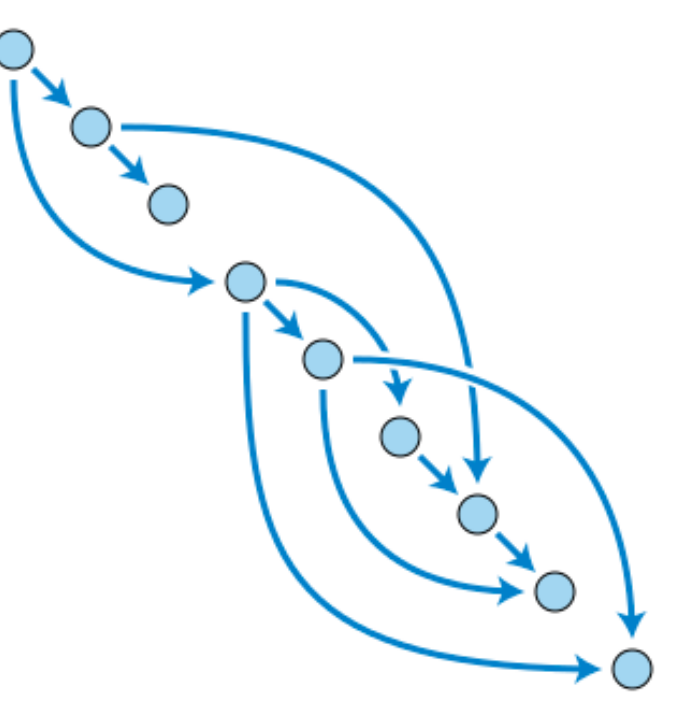

Wikimedia Commons

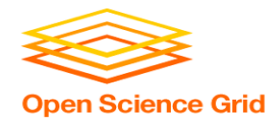

# **DESCRIBING WORKFLOWS WITH DAGMAN**

### **DAGMan in the HTCondor ManualOpen Science Grid**

 $\leftarrow$  $\Rightarrow$  C' **a** Secure https://research.cs.wisc.edu/htcondor/manual/current/2 Users Manual.html ① □ ☆ ◎

- 2.7.2 I alaffer JODS and the Deuteated Scheduler
- 2.9.3 Submission Examples
- o 2.9.4 MPI Applications Within HTCondor's Vanilla Universe
- 2.10 DAGMan Applications
	- o 2.10.1 DAGMan Terminology
	- o 2.10.2 The DAG Input File: Basic Commands
	- o 2.10.3 Command Order
	- 2.10.4 Node Job Submit File Contents
	- o 2.10.5 DAG Submission
	- 2.10.6 File Paths in DAGs
	- o 2.10.7 DAG Monitoring and DAG Removal
	- $\circ$  2.10.8 Suspending a Running DAG
	- o 2.10.9 Advanced Features of DAGMan
	- $\circ$  2.10.10 The Rescue DAG
	- o 2.10.11 DAG Recovery
	- $\circ$  2.10.12 Visualizing DAGs with *dot*
	- o 2.10.13 Capturing the Status of Nodes in a File
	- o 2.10.14 A Machine-Readable Event History, the jobstate.log File
	- o 2.10.15 Status Information for the DAG in a ClassAd
	- 2.10.16 Utilizing the Power of DAGMan for Large Numbers of Jobs  $\circ$
	- o 2.10.17 Workflow Metrics
	- o 2.10.18 DAGMan and Accounting Groups

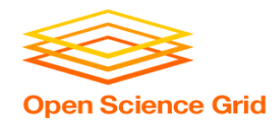

## **An Example HTC Workflow**

• User must communicate the "nodes" and directional "edges" of the DAG 1 2 3 **...** N

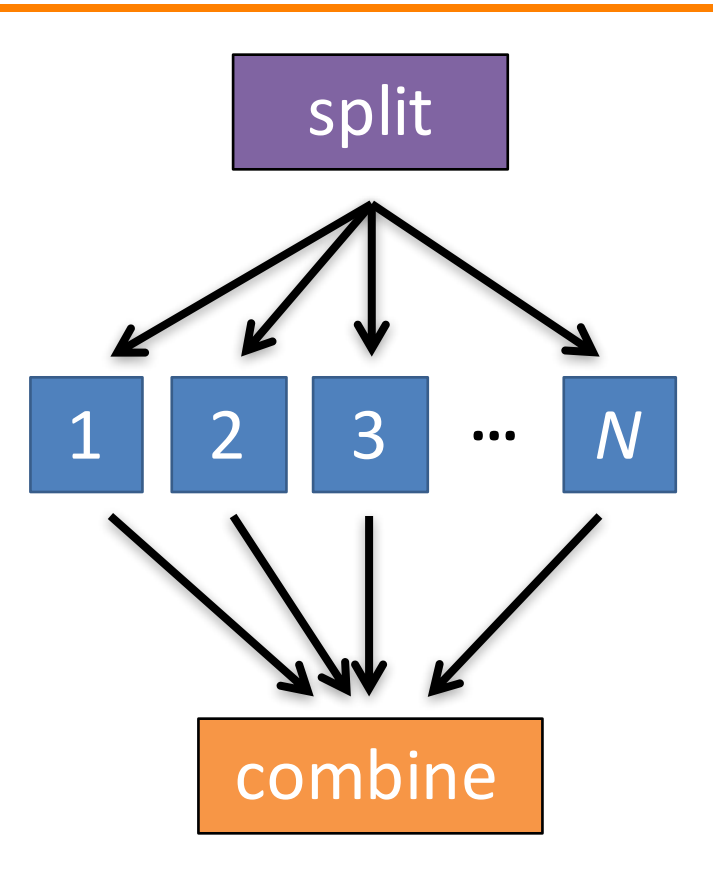

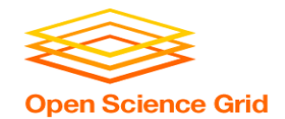

### **Simple Example for this Tutorial**

• **The DAG input file will** communicate the "nodes" and directional "edges" of the DAG **B1 B2 B3 ... <sup>B</sup>***<sup>N</sup>*

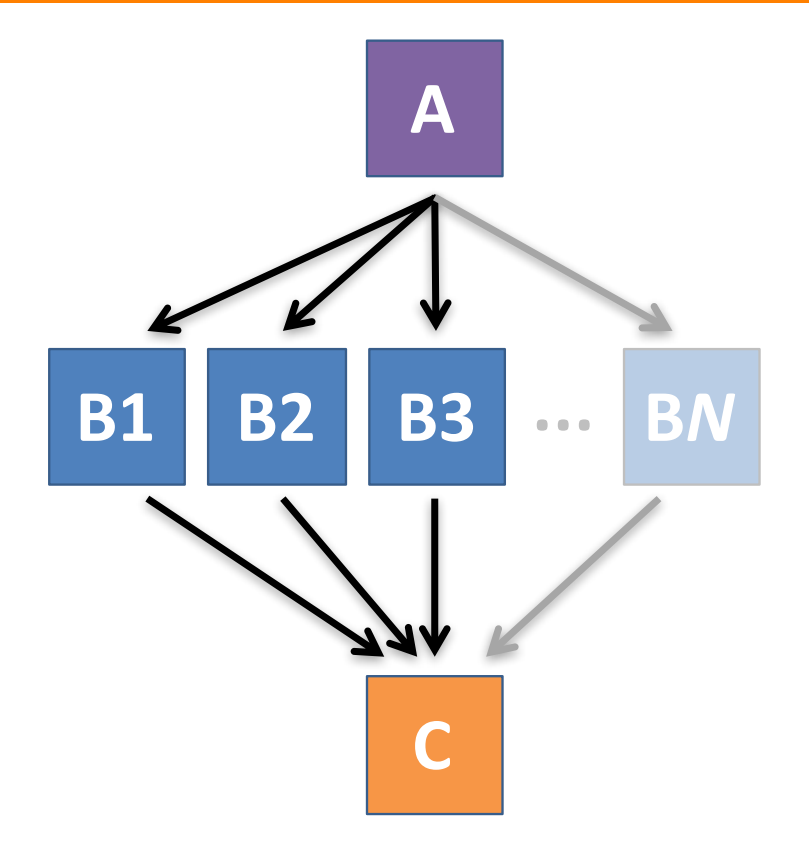

OSG Summer School 2017

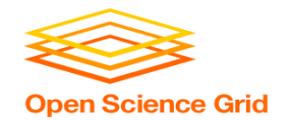

### **Simple Example for this Tutorial**

• **The DAG input file will** communicate the "nodes" and directional

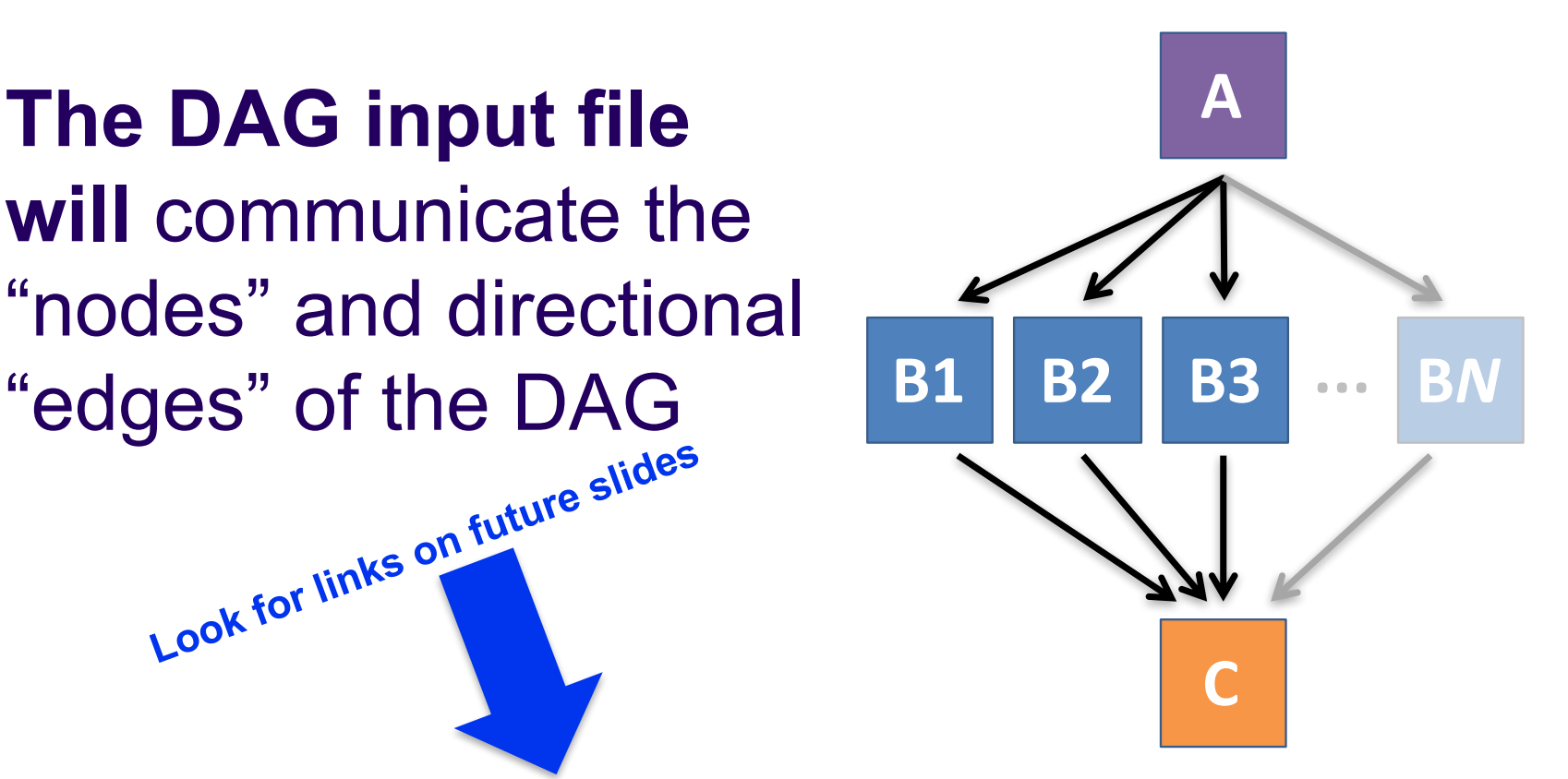

OSG Summer School 2017

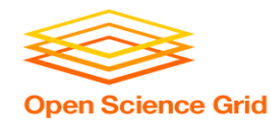

### **Basic DAG input file:**  *JOB* **nodes,** *PARENT-CHILD* **edges**

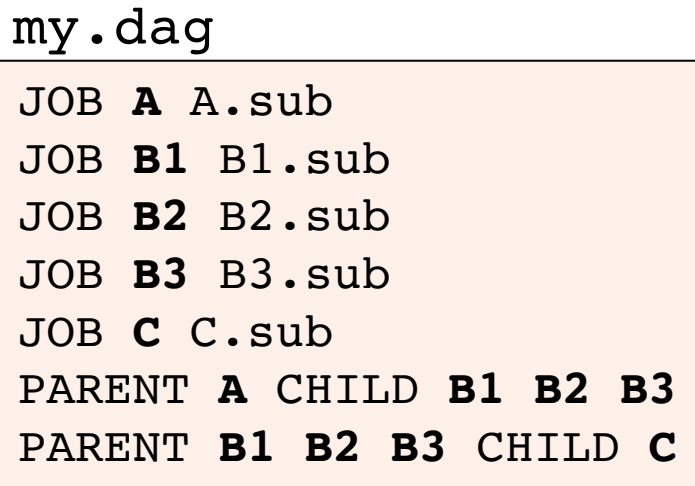

• Node names are used by various DAG features to modify their execution by DAG Manager.

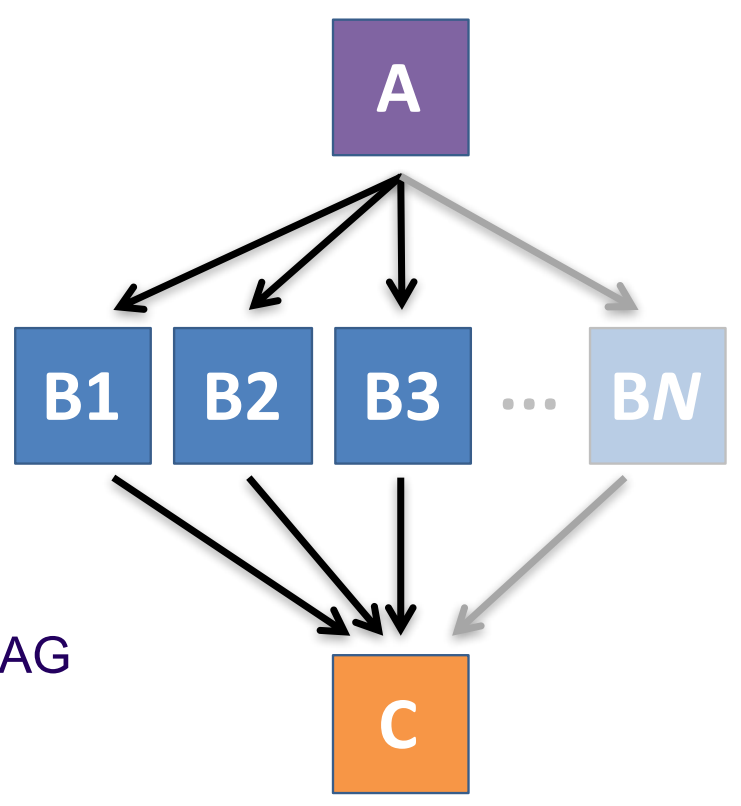

OSG Summer School 2017

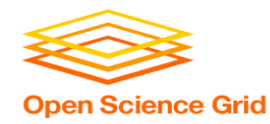

### **Basic DAG input file:**  *JOB* **nodes,** *PARENT-CHILD* **edges**

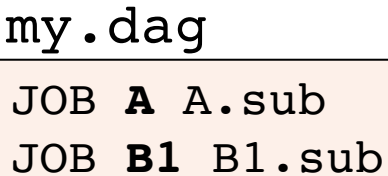

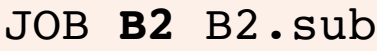

```
JOB B3 B3.sub
```

```
JOB C C.sub
```
PARENT **A** CHILD **B1 B2 B3** PARENT **B1 B2 B3** CHILD **C** (dag\_dir)/

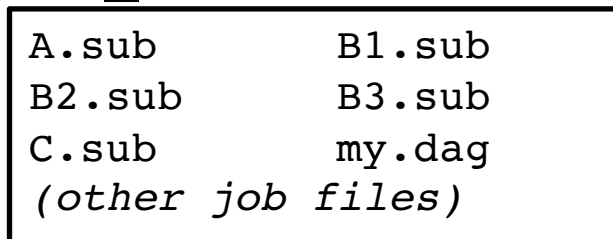

- Node names and filenames can be anything.
- Node name and submit filename do not have to match.

OSG Summer School 2017

### **Endless Workflow Possibilities Open Science Grid**

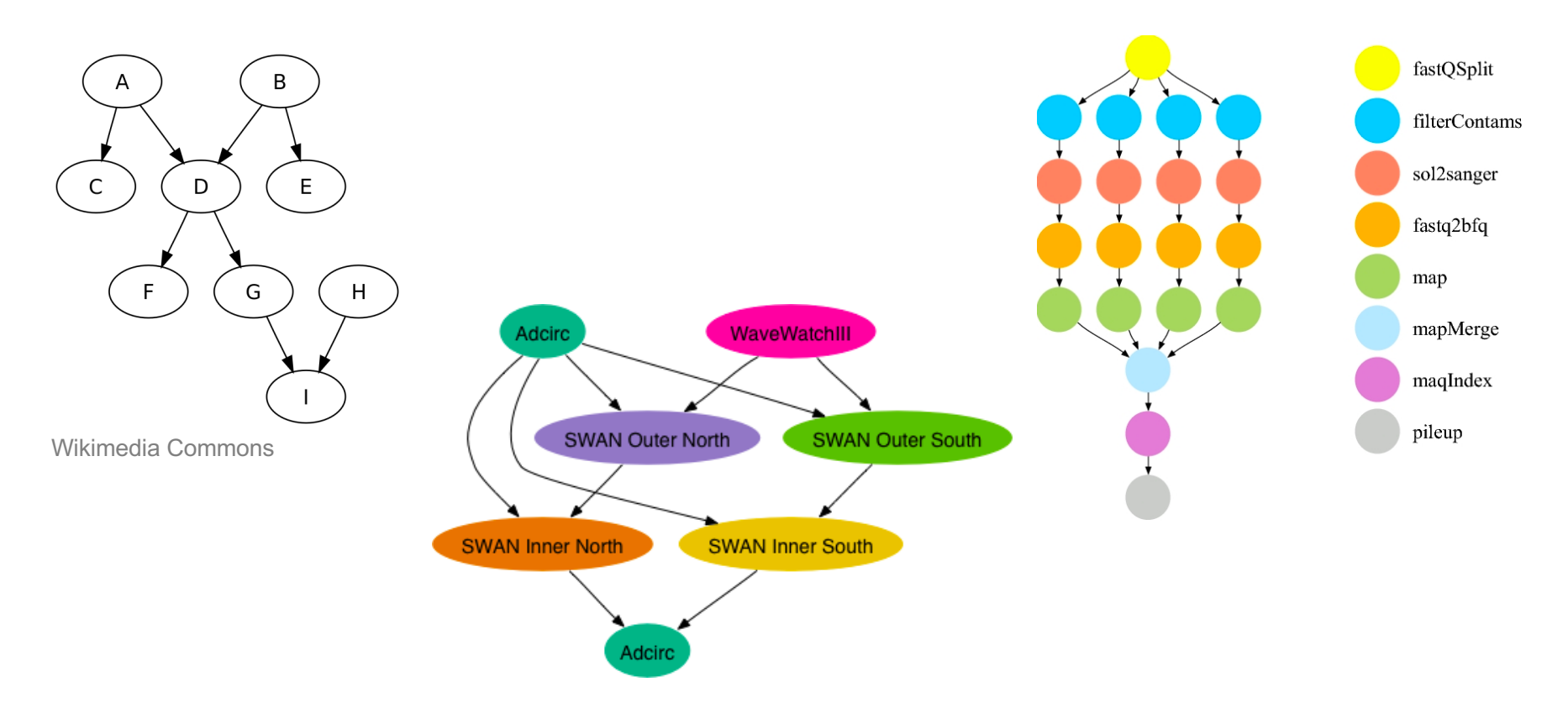

OSG Summer School 2017

https://confluence.pegasus.isi.edu/display/pegasus/WorkflowGenerator

### **Endless Workflow Possibilities Open Science Grid**

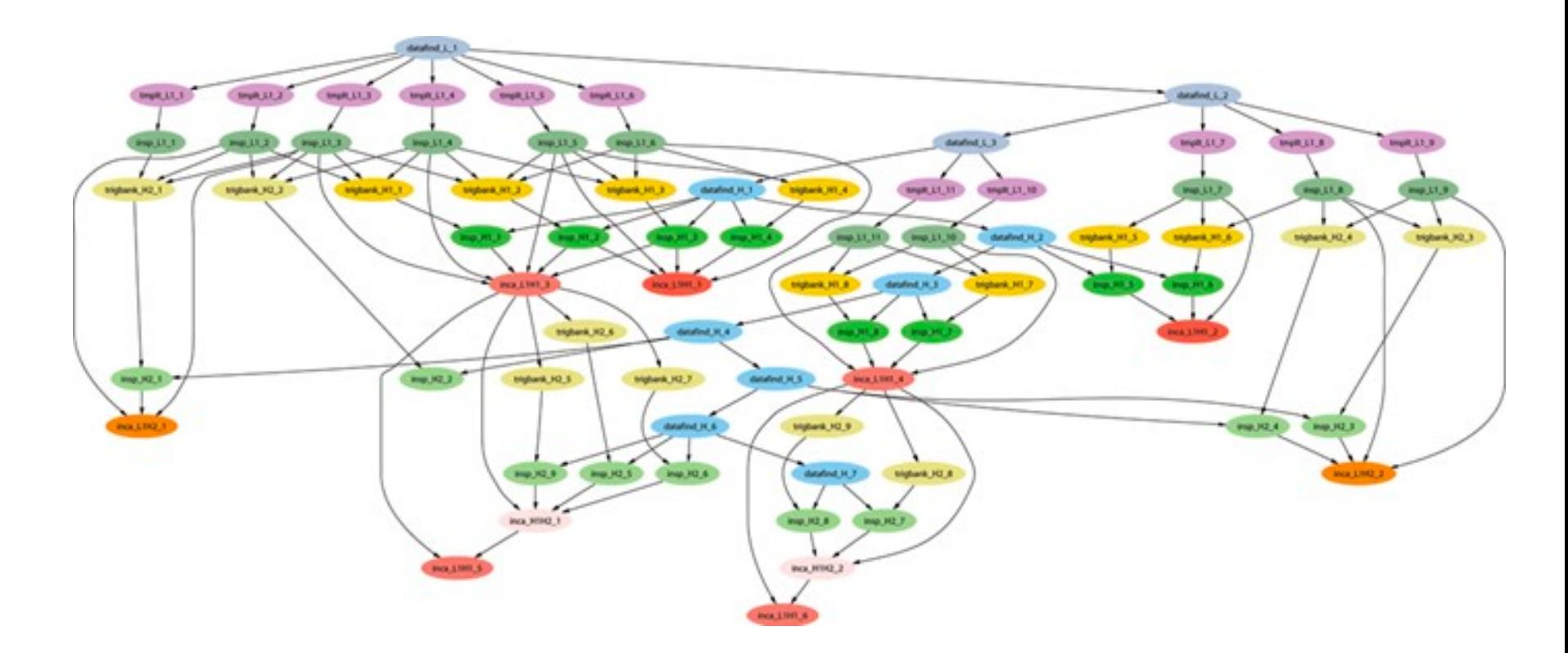

OSG Summer School 2017

https://confluence.pegasus.isi.edu

### **Repeating DAG Components!! Open Science Grid**

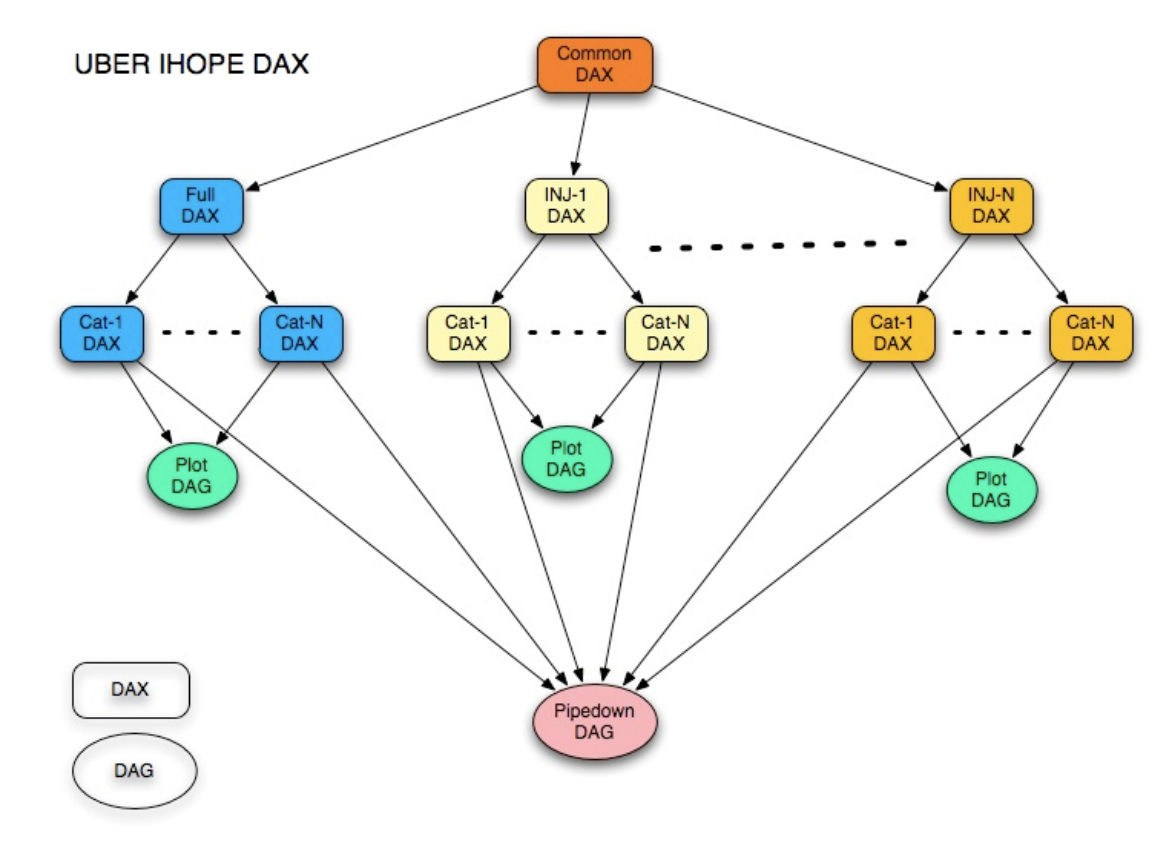

OSG Summer School 2017

https://confluence.pegasus.isi.edu/display/pegasus/LIGO+IHOPE

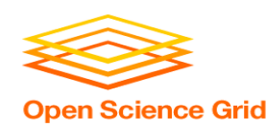

### **DAGs are also useful for nonsequential work**

### 'bag' of HTC jobs disjointed workflows

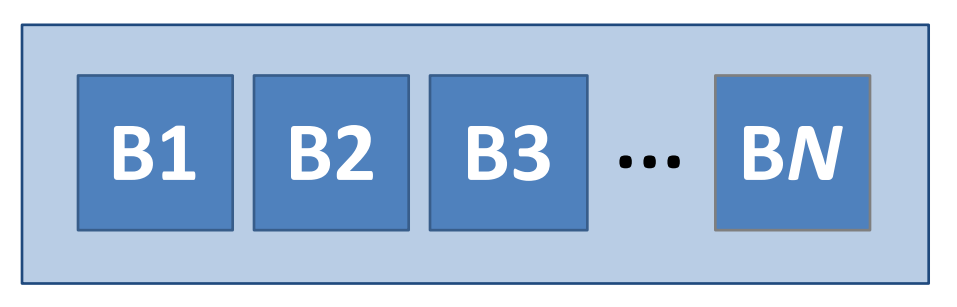

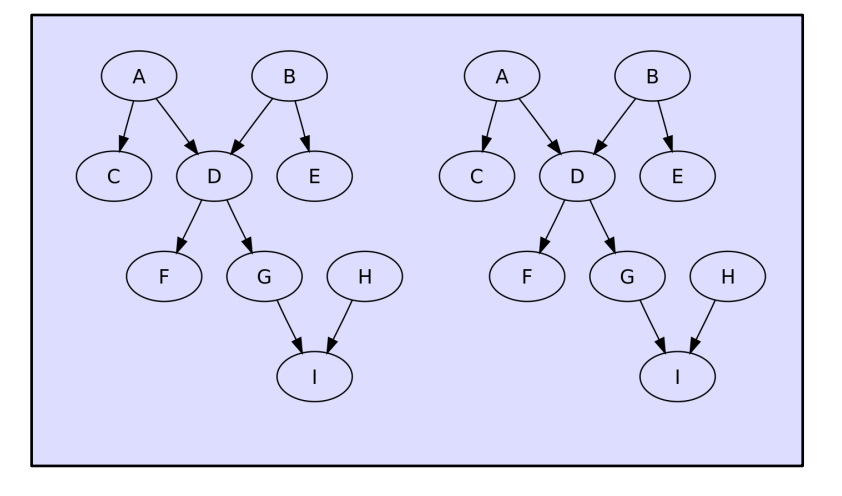

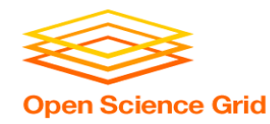

### **Basic DAG input file:**  *JOB* **nodes,** *PARENT-CHILD* **edges**

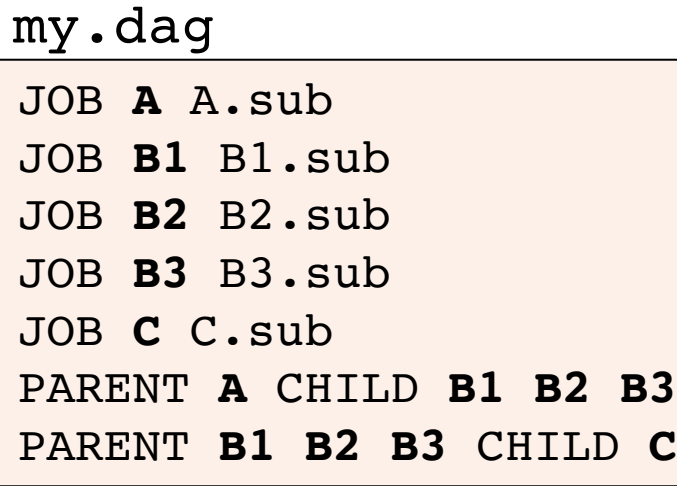

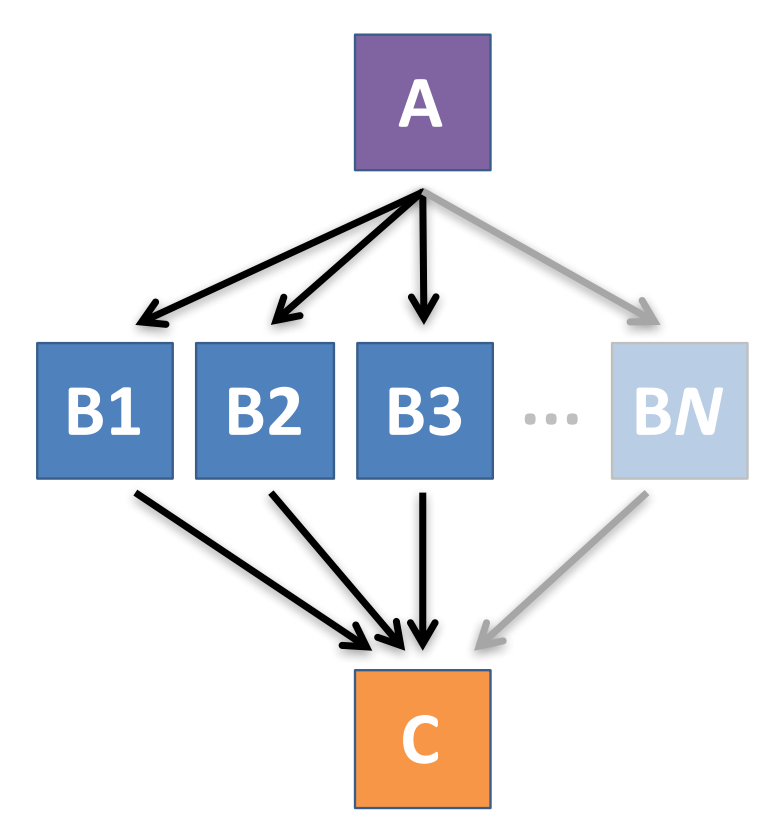

OSG Summer School 2017

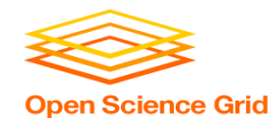

# **SUBMITTING AND MONITORING A DAGMAN WORKFLOW**

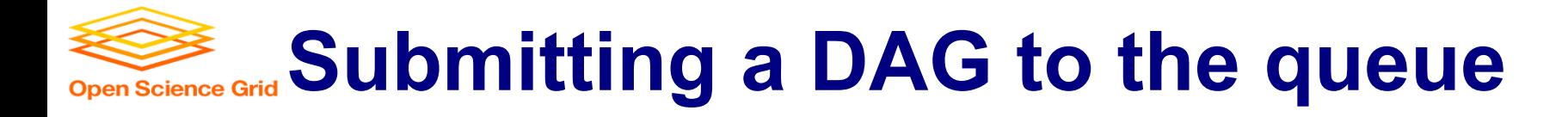

------------------------------------------------------------------

------------------------------------------------------------------

### • Submission command:

**condor\_submit\_dag** *dag\_file*

#### \$ **condor\_submit\_dag my.dag**

File for submitting this DAG to HTCondor : mydag.dag.condor.sub Log of DAGMan debugging messages : mydag.dag.dagman.out Log of HTCondor library output : mydag.dag.lib.out Log of HTCondor library error messages : mydag.dag.lib.err Log of the life of condor dagman itself : mydag.dag.dagman.log

Submitting job(s). **1 job(s) submitted to cluster 87274940.**

- 
- 
- 
- 
- 

#### OSG Summer School 2017

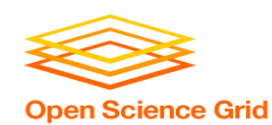

## **A submitted DAG creates and DAGMan job in the queue**

- DAGMan runs on the submit server, as a job in the queue
- **At first:**

```
$ condor_q
-- Schedd: submit-3.chtc.wisc.edu : <128.104.100.44:9618?... 
OWNER BATCH NAME SUBMITTED DONE RUN IDLE TOTAL JOB IDS
alice my.dag+128 4/30 18:08 b 0.0
1 jobs; 0 completed, 0 removed, 0 idle, 1 running, 0 held, 0 suspended
$ condor_q -nobatch
-- Schedd: submit-3.chtc.wisc.edu : <128.104.100.44:9618?... 
ID OWNER SUBMITTED RUN_TIME ST PRI SIZE CMD
128.0 alice 4/30 18:08 0+00:00:06 R 0 0.3 condor_dagman
1 jobs; 0 completed, 0 removed, 0 idle, 1 running, 0 held, 0 suspended
```
OSG Summer School 2017

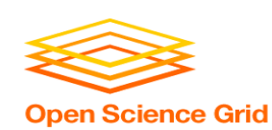

### **Jobs are automatically submitted by the DAGMan job**

• Seconds later, node **A** is submitted:

```
$ condor_q
-- Schedd: submit-3.chtc.wisc.edu : <128.104.100.44:9618?... 
OWNER BATCH_NAME SUBMITTED DONE RUN IDLE TOTAL JOB_IDS
alice my.dag+128 4/30 18:08 1 5 129.0
2 jobs; 0 completed, 0 removed, 1 idle, 1 running, 0 held, 0 suspended
$ condor_q -nobatch
-- Schedd: submit-3.chtc.wisc.edu : <128.104.100.44:9618?... 
ID OWNER SUBMITTED RUN_TIME ST PRI SIZE CMD
128.0 alice 4/30 18:08 0+00:00:36 R 0 0.3 condor_dagman
129.0 alice 4/30 18:08 0+00:00:00 I 0 0.3 A_split.sh
2 jobs; 0 completed, 0 removed, 1 idle, 1 running, 0 held, 0 suspended
```
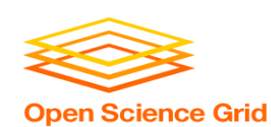

### **Jobs are automatically submitted by the DAGMan job**

• After **A** completes, **B1-3** are submitted

#### \$ **condor\_q** -- Schedd: submit-3.chtc.wisc.edu : <128.104.100.44:9618?... OWNER BATCH\_NAME SUBMITTED **DONE** RUN **IDLE** TOTAL JOB\_IDS alice my.dag+128 4/30 8:08 **1** \_ **3** 5 129.0...132.0 4 jobs; 0 completed, 0 removed, **3 idle,** 1 running, 0 held, 0 suspended

#### \$ **condor\_q -nobatch** -- Schedd: submit-3.chtc.wisc.edu : <128.104.100.44:9618?... ID OWNER SUBMITTED RUN\_TIME ST PRI SIZE CMD 128.0 alice 4/30 18:08 0+00:20:36 R 0 0.3 condor\_dagman **130.0 alice 4/30 18:18 0+00:00:00 I 0 0.3 B\_run.sh 131.0 alice 4/30 18:18 0+00:00:00 I 0 0.3 B\_run.sh 132.0 alice 4/30 18:18 0+00:00:00 I 0 0.3 B\_run.sh 4 jobs**; 0 completed, 0 removed, **3 idle,** 1 running, 0 held, 0 suspended

#### OSG Summer School 2017

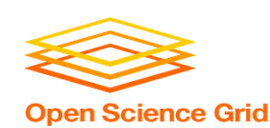

### **Jobs are automatically submitted by the DAGMan job**

• After **B1-3** complete, node **C** is submitted

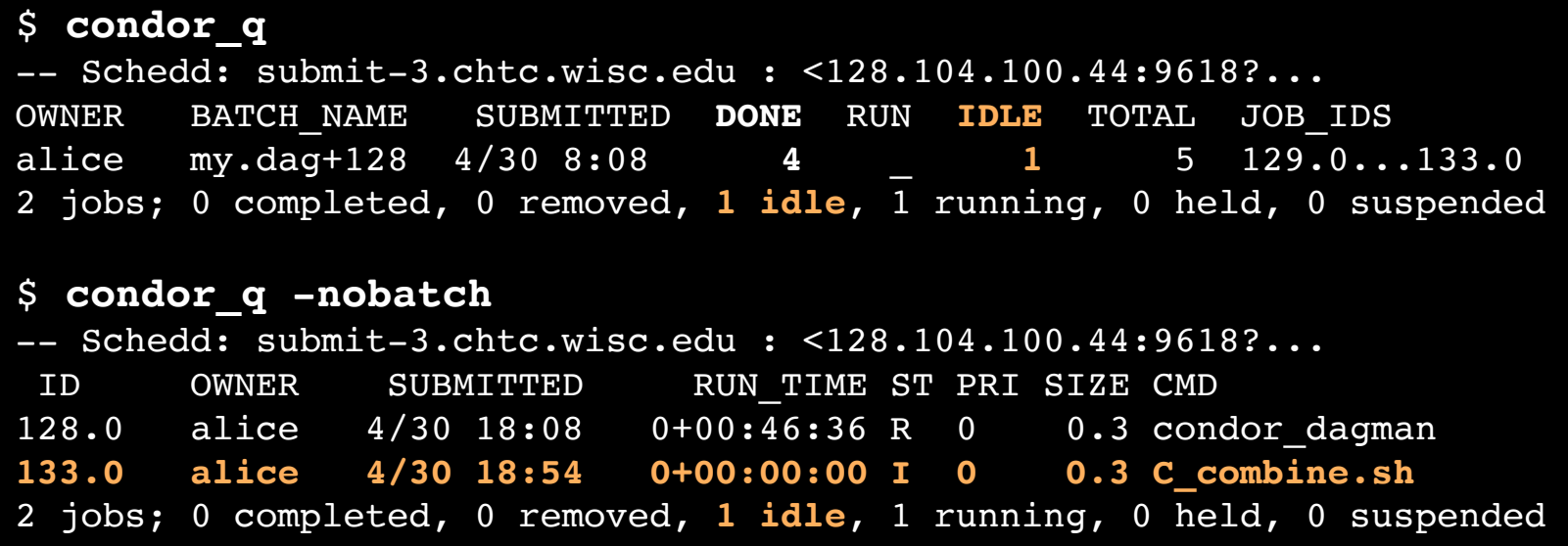

OSG Summer School 2017

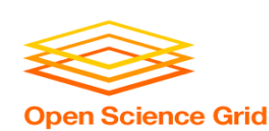

### **Status files are Created at the time of DAG submission**

(dag\_dir)/

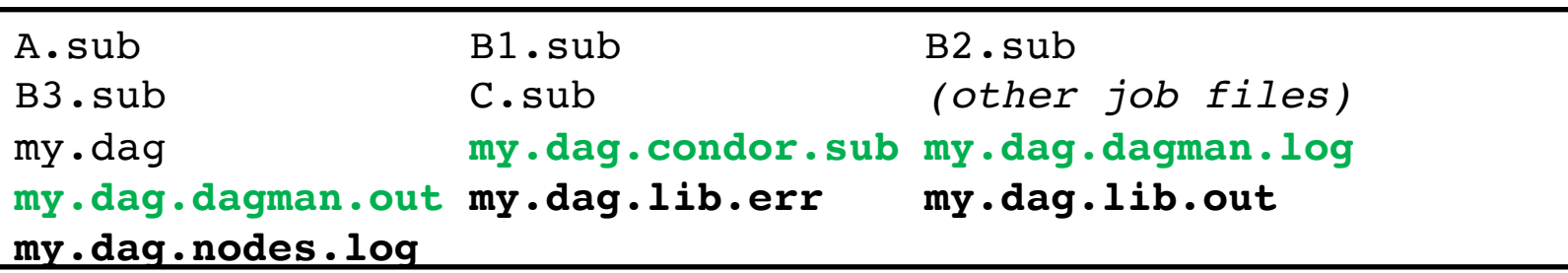

- **\*.condor.sub** and **\*.dagman.log** describe the queued DAGMan job process, as for any other jobs
- **\*.dagman.out** has DAGMan-specific logging (look to first for errors)
- **\*.lib.err/out** contain std err/out for the DAGMan job process
- **\*.nodes.log** is a combined log of all jobs within the DAG

OSG Summer School 2017

DAGMan > DAG Monitoring and DAG Removal

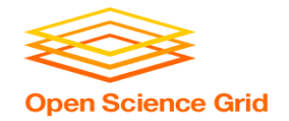

## **Removing a DAG from the queue**

• Remove the DAGMan job in order to stop and remove the entire DAG:

### **condor\_rm** *dagman\_jobID*

• Creates a **rescue file** so that only incomplete or unsuccessful NODES are repeated upon resubmission

```
$ condor_q -- Schedd: submit-3.chtc.wisc.edu : <128.104.100.44:9618?... 
OWNER BATCH_NAME SUBMITTED DONE RUN IDLE TOTAL JOB_IDS
alice my.dag+128 4/30 8:08 4 1 6 129.0...133.0
2 jobs; 0 completed, 0 removed, 1 idle, 1 running, 0 held, 0 suspended
$ condor_rm 128
All jobs in cluster 128 have been marked for removal
```
DAGMan > DAG Monitoring and DAG Removal DAGMan > The Rescue DAG

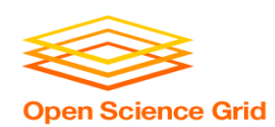

### **Removal of a DAG results in a**  *rescue file*

#### $(daq dir)/$

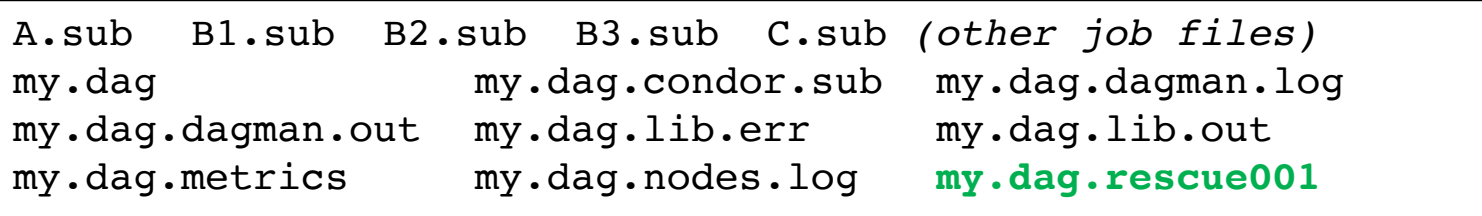

- Named *dag\_file.rescue001*
	- increments if more rescue DAG files are created
- Records which NODES have completed successfully
	- does not contain the actual DAG structure

DAGMan > DAG Monitoring and DAG Removal DAGMan > The Rescue DAG

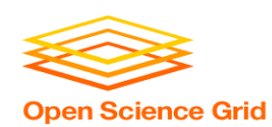

## **Rescue Files For Resuming a Failed DAG**

- A rescue file is created when:
	- a node fails, and after DAGMan advances through any other possible nodes
	- the DAG is removed from the queue (or **aborted**; covered later)
	- the DAG is **halted** and not unhalted (covered later)
- Resubmission uses the rescue file (if it exists) when the original DAG file is resubmitted
	- override: **condor\_submit\_dag** *dag\_file -f*

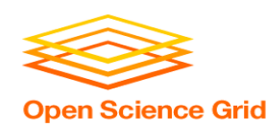

## **Node Failures Result in DAG Failure**

- If a node JOB fails (nonzero exit code)
	- DAGMan continues to run other JOB nodes until it can no longer make progress
- Example at right:
	- **B2** fails
	- Other **B\*** jobs continue
	- DAG fails and exits after **B\*** and before node **C**

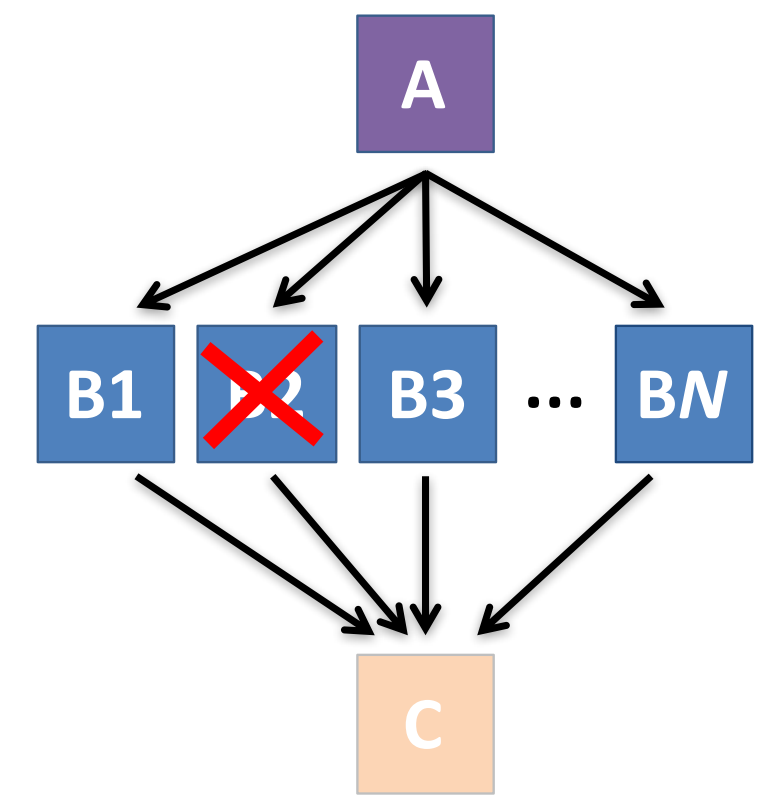

OSG Summer School 2017

DAGMan > The Rescue DAG

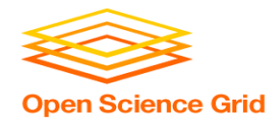

# **Resolving held node jobs**

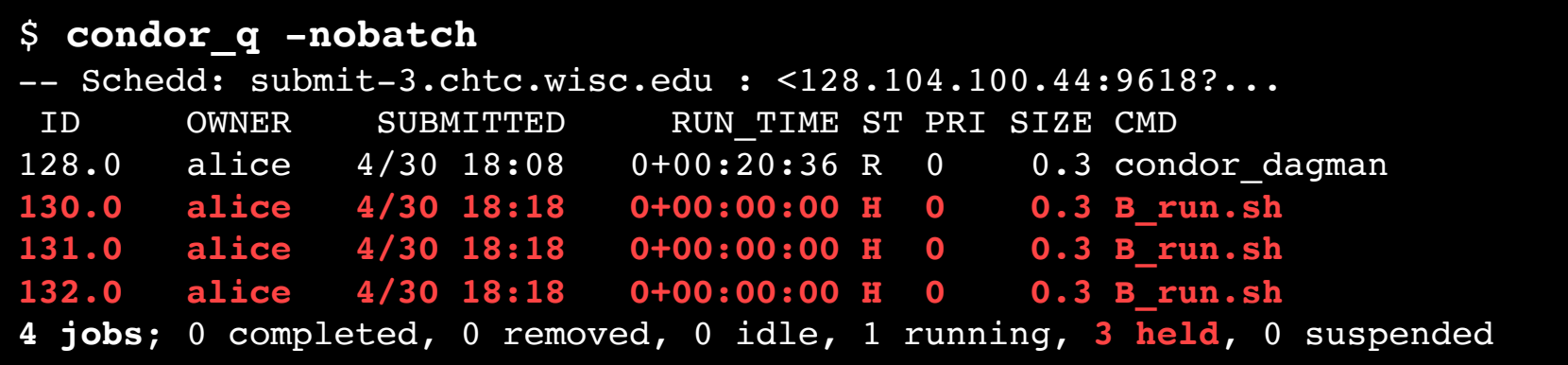

- Look at the hold reason (in the job log, or with 'condor\_q -hold')
- Fix the issue and release the jobs (condor release) -OR- remove the entire DAG, resolve, then resubmit the DAG (remember the automatic rescue DAG file!)

OSG Summer School 2017

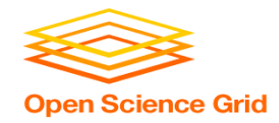

## **DAG Completion**

(dag\_dir)/

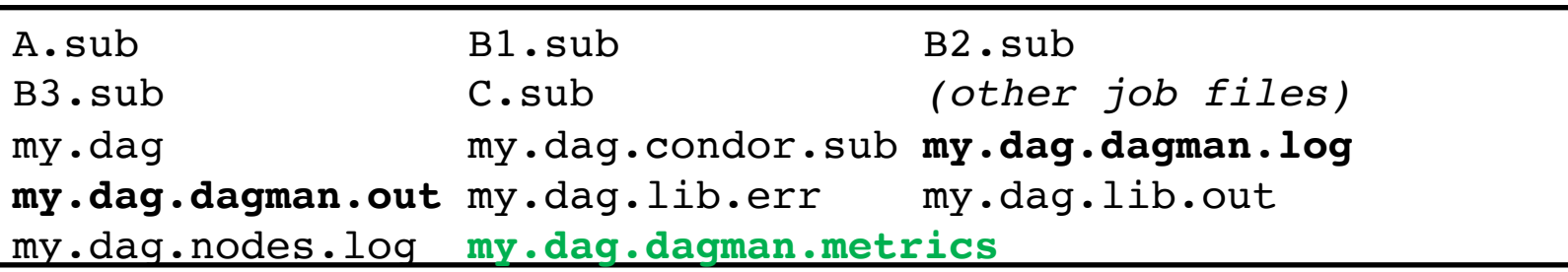

- **\*.dagman.metrics** is a summary of events and outcomes
- **\*.dagman.log** will note the completion of the DAGMan job
- **\*.dagman.out** has detailed logging (look to first for errors)

DAGMan > DAG Monitoring and DAG Removal

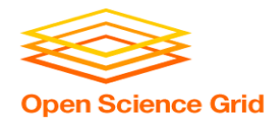

# **YOUR TURN!**

OSG Summer School 2017

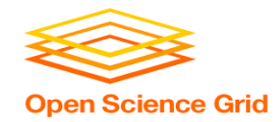

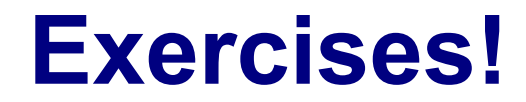

- Ask questions!
- Lots of instructors around

- Coming up:
	- Now-3:15 Hands-on Exercises
	- $-3:15 3:30$  Break
	- 3:30 5:00 Workflows 2 & Hands-on